# **Инструкция по установке Своды 5.3.x на ОС Альт**

## **1. Настройка Системы версии 5.3.х на Альт**

Заранее установите на сервере:

- русская локализация;
- SSH-сервер с авторизацией по логину/паролю;
- OpenSSL версии 1.1.0.

#### **2. Установка Postgres на сервере баз данных**

Выполните подготовительные команды:

```
sudo apt-get update
sudo apt-get -y install postgresql12-server
sudo apt-get -y install postgresql12-contrib
/etc/init.d/postgresql initdb
```
## Перезапустите службу:

sudo systemctl reload postgresql sudo systemctl restart postgresql sudo systemctl enable postgresql

### **3. Установка Redis на веб-сервере**

Установите сервер Redis:

sudo apt-get -y install redis

# Запустите службу:

sudo systemctl enable redis sudo systemctl start redis

## **4. Установка Dotnet на веб-сервере**

Для установки выполните команду:

apt-get install -y dotnet-sdk-6.0

# **5. Установка приложения на веб-сервере**

Создайте директорию:

mkdir /opt/svody

Скопируйте файлы веб-приложения из архива дистрибутива в созданную директорию.

Раздайте права для запуска.

Настройте подключение к БД согласно Руководству системного администратора.

Создайте и обновиле БД согласно Руководству системного администратора.

## Создайте сервис приложения:

```
vi /etc/systemd/system/svody.service
[Unit]
Description = Svody app: svody
[Service]
WorkingDirectory = /opt/svody
ExecStart = /opt/svody/BARS.Svody.Web.Host
Restart = alwaysRestartSec = 10SyslogIdentifier = svody
Environment = ASPNETCORE_ENVIRONMENT=Production
Environment = ASPNETCORE URLS=http://0.0.0.0:5001
Environment = ASPNETCORE_BASEPATH=/svody
Environment = TMPDIR=/var/tmp
User = root
[Install]
WantedBy = multi-user.target
```
Настройте конфигурационные файлы согласно Руководсву системного администратора из пакета документов к ПП.

#### Запустите приложение:

systemctl daemon-reload systemctl start svody systemctl enable svody

## 6. **Установка приложения на сервере форм**

#### Создайте директорию:

mkdir /opt/forms

Скопируйте файлы сервиса форм из архива дистрибутива в созданную директорию.

Раздайте права для запуска.

Создайте сервис приложения:

vi /etc/systemd/system/forms.service

```
[Unit]
      Description = Svody forms service: svody
      [Service]
      User = rootWorkingDirectory = /opt/forms
      Environment = ASPNETCORE_ENVIRONMENT=Production
      Environment = ASPNETCORE_URLS=http://0.0.0.0:5003
      Environment = ASPNETCORE_BASEPATH=/forms
      Environment = SSL CERT DIR=/etc/ssl/certs/
      Environment = LD \overline{L}IBRARY PATH=/opt/cprocsp/cp-openssl-
1.1.0/lib/amd64/
      ExecStart = /opt/forms/Svody.Forms.Host
      SyslogIdentifier = svody-forms
      Restart = alwaysRestartSec = 10[Install]
      WantedBy = multi-user.target
```
Настройте конфигурационные файлы согласно Руководсву системного администратора из пакета документов к ПП.

#### Запустите приложение:

systemctl daemon-reload systemctl start forms systemctl enable forms

Если все действия были выполнены верно, то вы сможете открыть вебприложение через браузер по адресу:

http://ip-адрес\_сервера:5001/svody/Login

Например:

<http://192.168.228.252:5001/svody/Login>

# <u>А</u> Не защищено http://192.168.228.252:5001/svody/Login

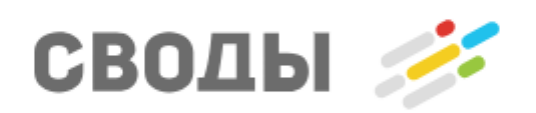

#### Войти в систему

Информационно-аналитическая система «Своды» представляет собой универсальное решение для сбора произвольной отчетности и является основой для создания информационных систем в самых разных отраслях государственного и частного сектора.

Версия Приложения: 5.3.6.0

Версия БД: 5.3.6.0

Cepsep: 192.168.228.252(dev-svody-alt-cert)